# LUXPOOL®

## PDX1478N – 12VCC – P839

## **1. APRESENTAÇÃO**

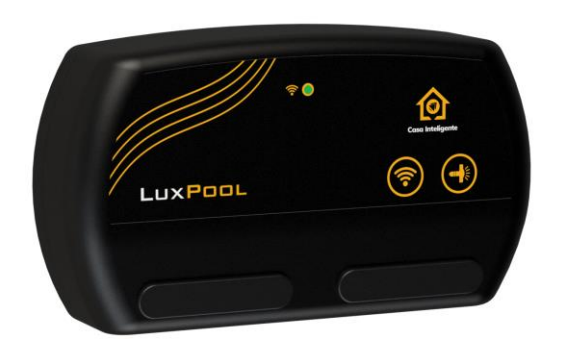

O módulo Wi-Fi SmartLux foi desenvolvido para automatizar a iluminação da sua piscina, possibilitando o controle de cor, brilho, efeitos e criação de agendas através do aplicativo dedicado para smartphones ou dos assistentes virtuais (Alexa e Google Assistente) nos seus refletores. Dispondo de seis efeitos dinâmicos de iluminação, o produto também permite a seleção de cores estáticas de diversas tonalidades abrangidas pelo seletor de cor no Aplicativo Tholz Casa Inteligente.

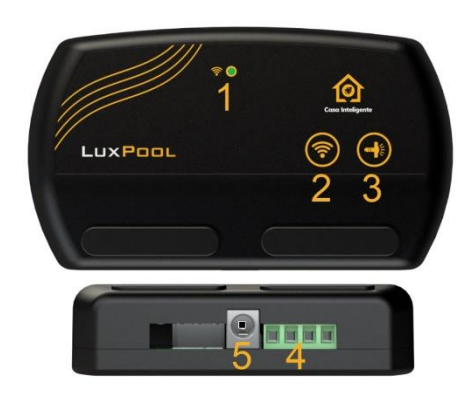

- 1 Led indicador do status da conexão Wi-Fi.
- 2 Tecla de configuração Wi-Fi.
- 3 Tecla de controle da iluminação.
- 4 Bornes de saída para refletores.
- 5 Conector Plug para alimentação 12V.

## **2. SIGNIFICADO DOS LEDS**

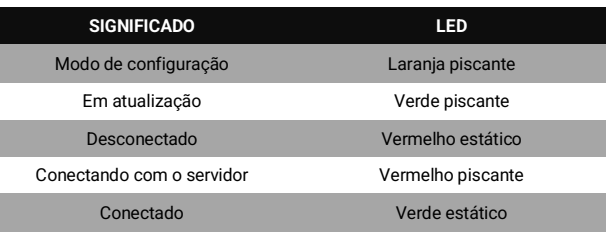

## **3. ESPECIFICAÇÕES**

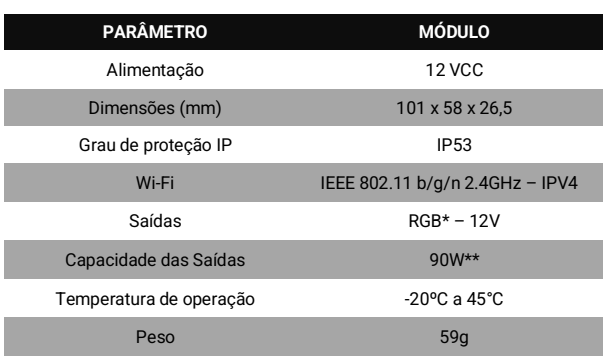

\* Saída para Refletores Ânodo Comum.

\*\* Potência depende da fonte utilizada, sendo no máximo 90W.

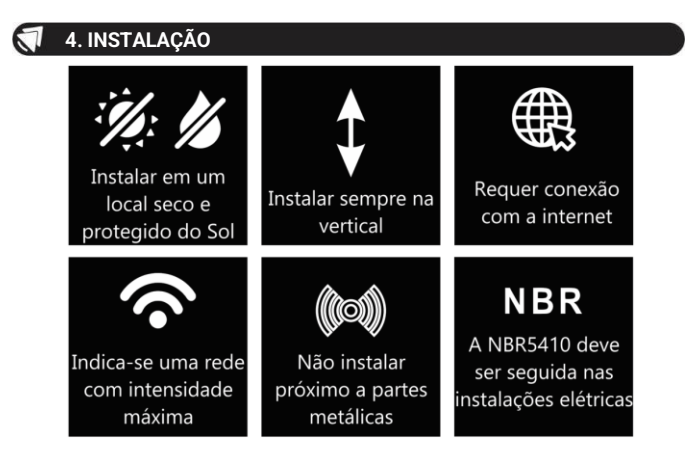

Uma vez que a fonte de alimentação não acompanha o produto, certifique-se de que a fonte escolhida é própria para a sua aplicação, atente-se às informações de tensão e potência elétrica.

Para a segurança dos usuários, é obrigatório a utilização de disjunto DR. Em caso de não utilização, se ocorrer o rompimento da isolação da fonte do módulo e os refletores apresentarem fuga de corrente, os usuários correm risco de choque elétrico. O esquema de ligação deve ser seguido como o sugerido abaixo:

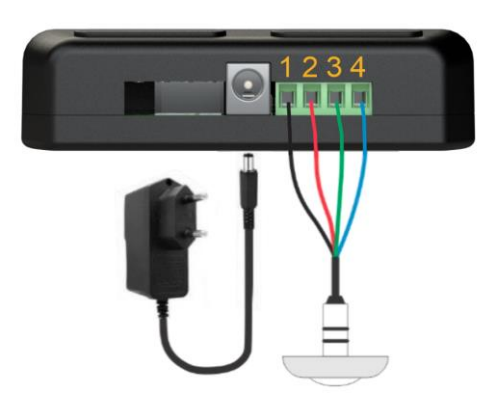

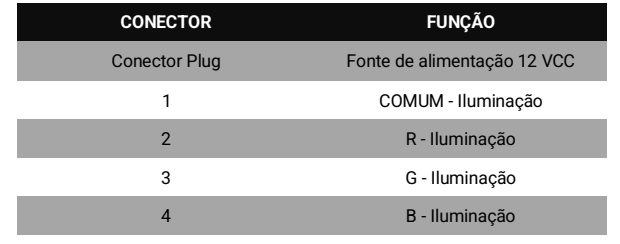

## **5. APLICATIVO**

Baixe o aplicativo Tholz Casa Inteligente na loja de aplicativo de seu smartphone, faça login ou crie uma conta.

O aplicativo solicitará permissões para executar a configuração do produto. Aceite-

as para dar prosseguimento.

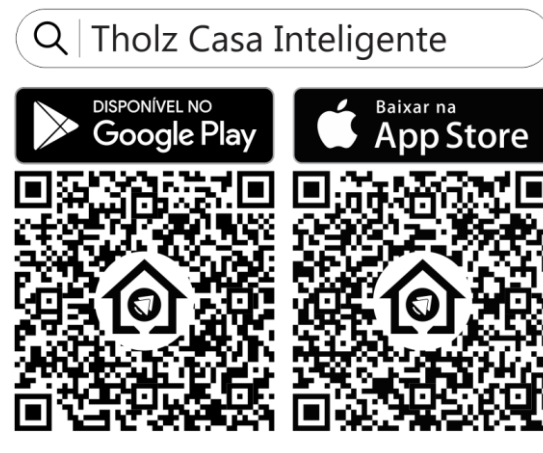

#### **5.1 ADICIONAR O DISPOSITIVO**

Caso ainda não possua nenhum produto adicionado, o aplicativo irá lhe redirecionar para a tela de configuração. Do contrário, clique no botão para adicionar um novo produto, seguindo as instruções no app.

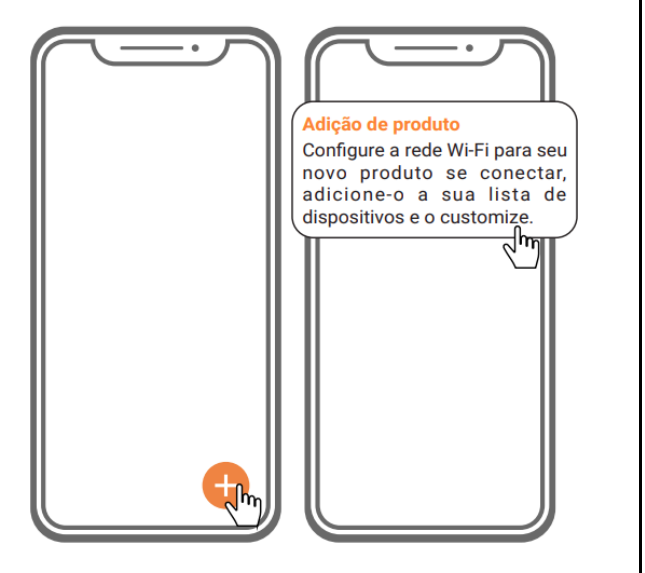

## **5.2 AMAZON ALEXA E GOOGLE ASSISTENTE**

Para ativar a skill/action Tholz Casa Inteligente, faça o login com sua conta Tholz. Assim que seus produtos forem encontrados, estarão disponíveis na Alexa ou Google Assistente.

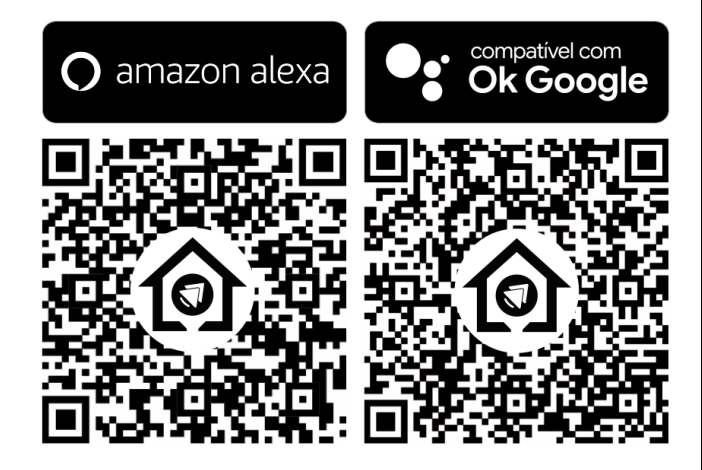

## **6. FUNCIONAMENTO**

#### **6.1 MODO DE CONFIGURAÇÃO**

Ao ligar o dispositivo, durante o seu primeiro uso, ele entrará diretamente em Modo de Configuração, sinalizando com led laranja piscante. Após 3 minutos, se não for realizada a configuração Wi-Fi, o produto sairá do Modo de Configuração. Caso você deseje entrar novamente nesse modo, basta pressionar o botão por 50 segundos.

#### **6.2 RESET DE PRODUTO**

Caso o botão seja pressionado por três vezes consecutivas, estando já configurado e conectado, o dispositivo removerá os produtos no menu do aplicativo das contas que o tinham adicionado, voltando para modo de fábrica (apagando as credenciais de Wi-Fi e agendas de eventos configuradas anteriormente).

## **6.3 ATUALIZAÇÃO DE SOFTWARE**

O seu dispositivo possui atualização automática de software, bastando apenas estar conectado à internet para receber melhorias, correções e implementações remotamente. O tempo total da atualização pode variar de acordo com a conectividade da rede, decorrendo em alguns minutos. Durante a atualização o produto não irá responder aos comandos. Após a atualização o produto irá reiniciar e retomar o último estado configurado na saída.

#### **6.4 DATA E HORA**

Com seu produto já configurado e adicionado ao menu no aplicativo, em configurações pressione "Dia da semana" ou "Horário" para editar esses parâmetros. A alteração de horário irá mudar o fuso horário para aquele que possua a mesma diferença de horas que o valor ajustado.

#### **6.5 CONTROLE DA ILUMINAÇÃO**

A iluminação pode ser controlada através do aplicativo Tholz Casa Inteligente, do próprio módulo ou dos assistentes virtuais Alexa e Google Assistente.

Caso deseje controlar a iluminação através do aplicativo, você poderá contar com uma vasta possibilidade de cores utilizando o seletor de cor, além do controle de brilho, efeitos ou velocidade de execução dos efeitos.

Utilizando o aplicativo também é possível criar agendas de eventos para sua iluminação. O usuário pode habilitar até 5 agendas de eventos com duração máxima de 23h59min e repetição de pelo menos um dia na semana. Desta forma, o último modo luminoso selecionado é acionado sempre que chegar na data e hora referentes ao agendamento salvo.

**Atenção: Os eventos só estarão disponíveis se o produto estiver conectado à internet.**

Para ligar ou desligar a iluminação através do módulo pressione a tecla por 5 segundos. Após ligada a iluminação, caso deseje alternar entre os efeitos

dinâmicos ou cores estáticas, apenas pressione a mesma tecla e avance nas funções da iluminação. A tabela abaixo apresenta a sequência dos efeitos de iluminação:

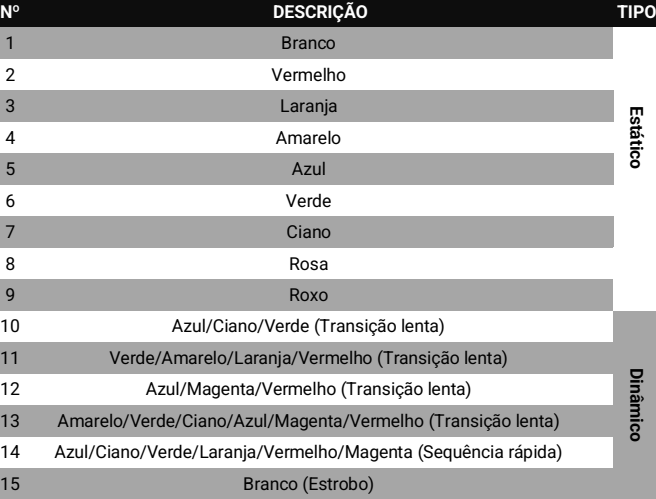

### **7. DIMENSÕES**

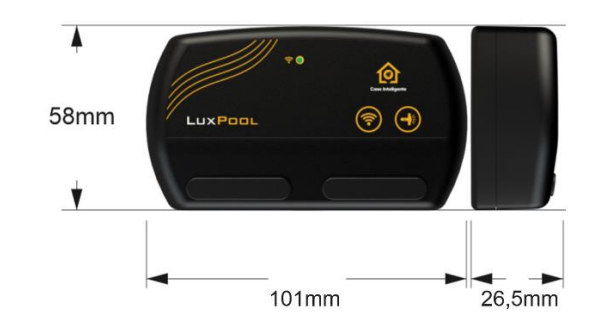

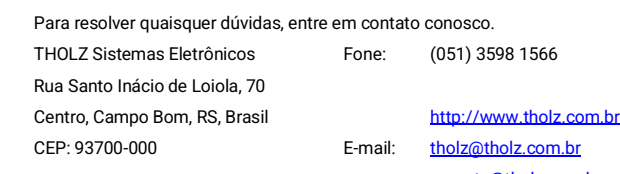

[suporte@tholz.com.br](mailto:suporte@tholz.com.br)

*\* O fabricante reserva-se o direito de alterar qualquer especificação sem aviso prévio.* VERSÃO 2.0 JULHO/2023